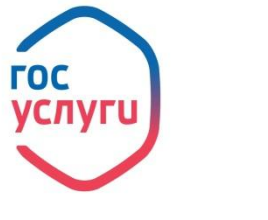

#### **ГОСУСЛУГИ** Проще, чем кажется

## Шаг 1. Зайди на www.gosuslugi.ru

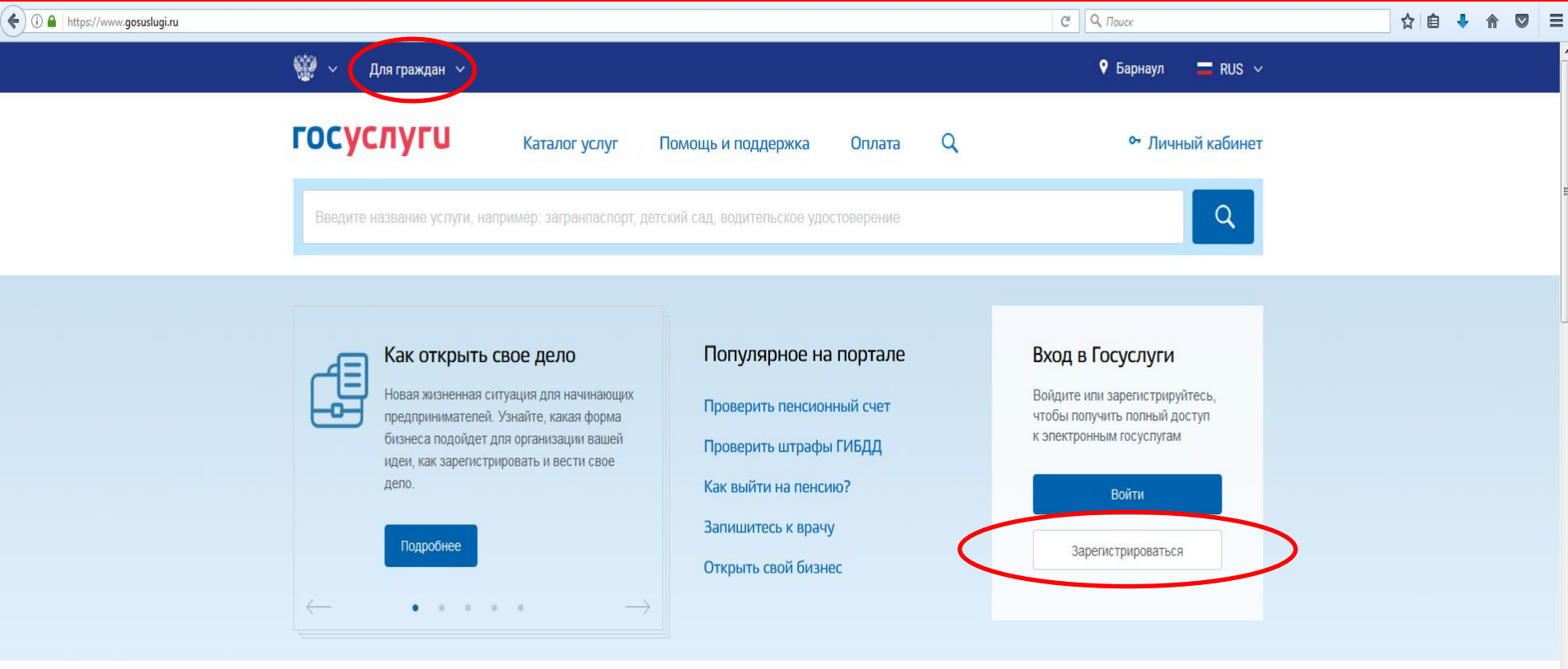

#### Популярные услуги

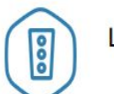

#### Штрафы ГИБДД

Воспользуйтесь онлайн-оплатой и настройте получение уведомлений о штрафах >

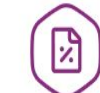

#### Налоговая задолженность

Достаточно вашего ИНН, чтобы проверить задолженность по налогам >

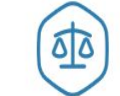

#### Судебная задолженность

Для проверки задолженности нужны только ваши имя, фамилия и дата рождения >

# **Шаг 2. Введи фамилию, имя, номер телефона**

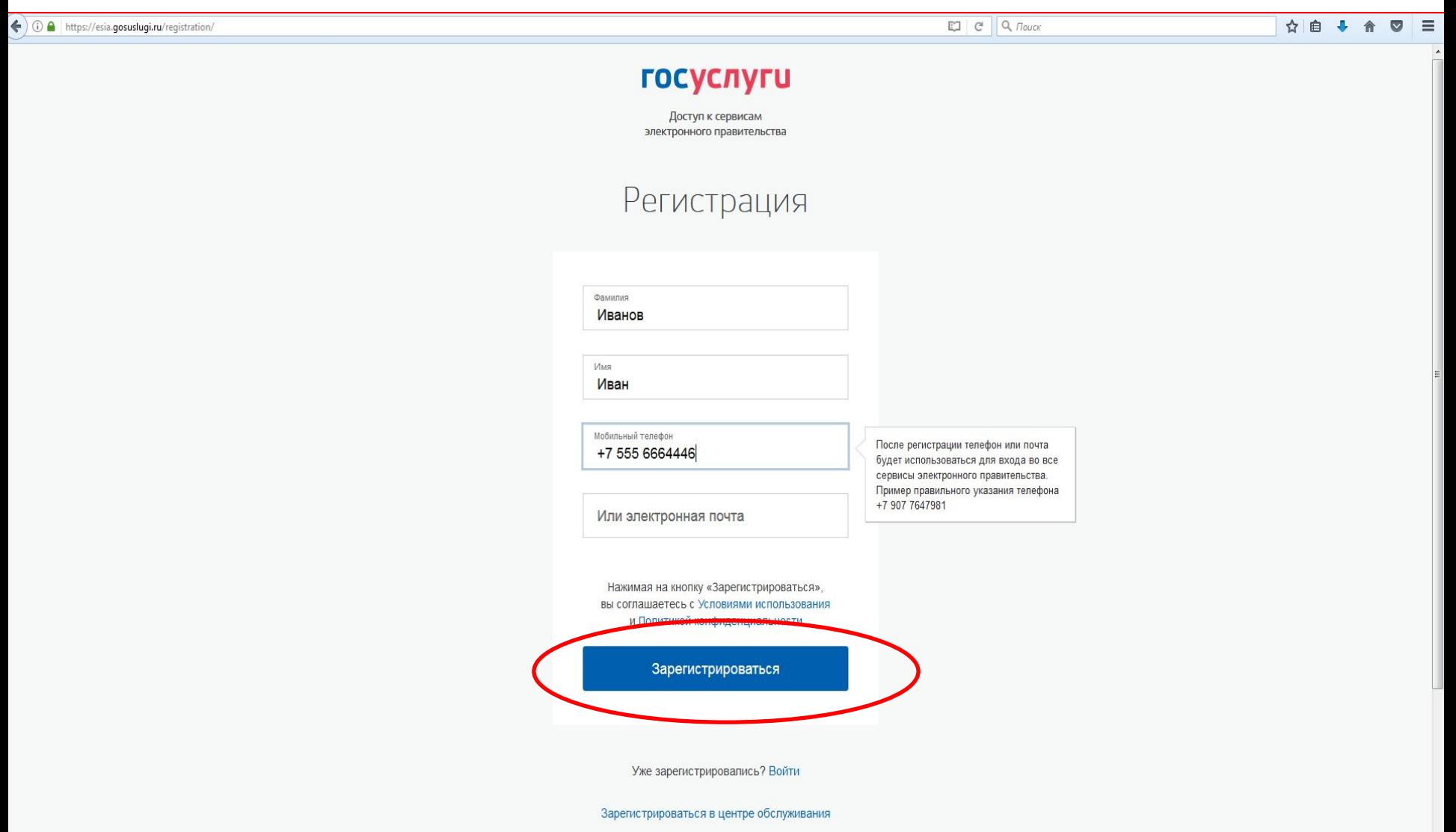

### Шаг 3. Введи код подтверждения

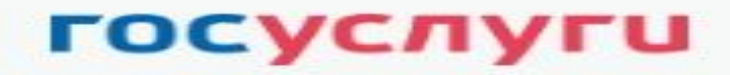

Доступ к сервисам электронного правительства

#### Регистрация

Подтверждение номера телефона

Изменить данные

На ваш мобильный телефон отправлен код подтверждения, введите его ниже, чтобы закончить регистрацию.

Kon Продолжить Код действителен еще 296 секунд

## **Шаг 4. Подтвердите адрес электронной почты**

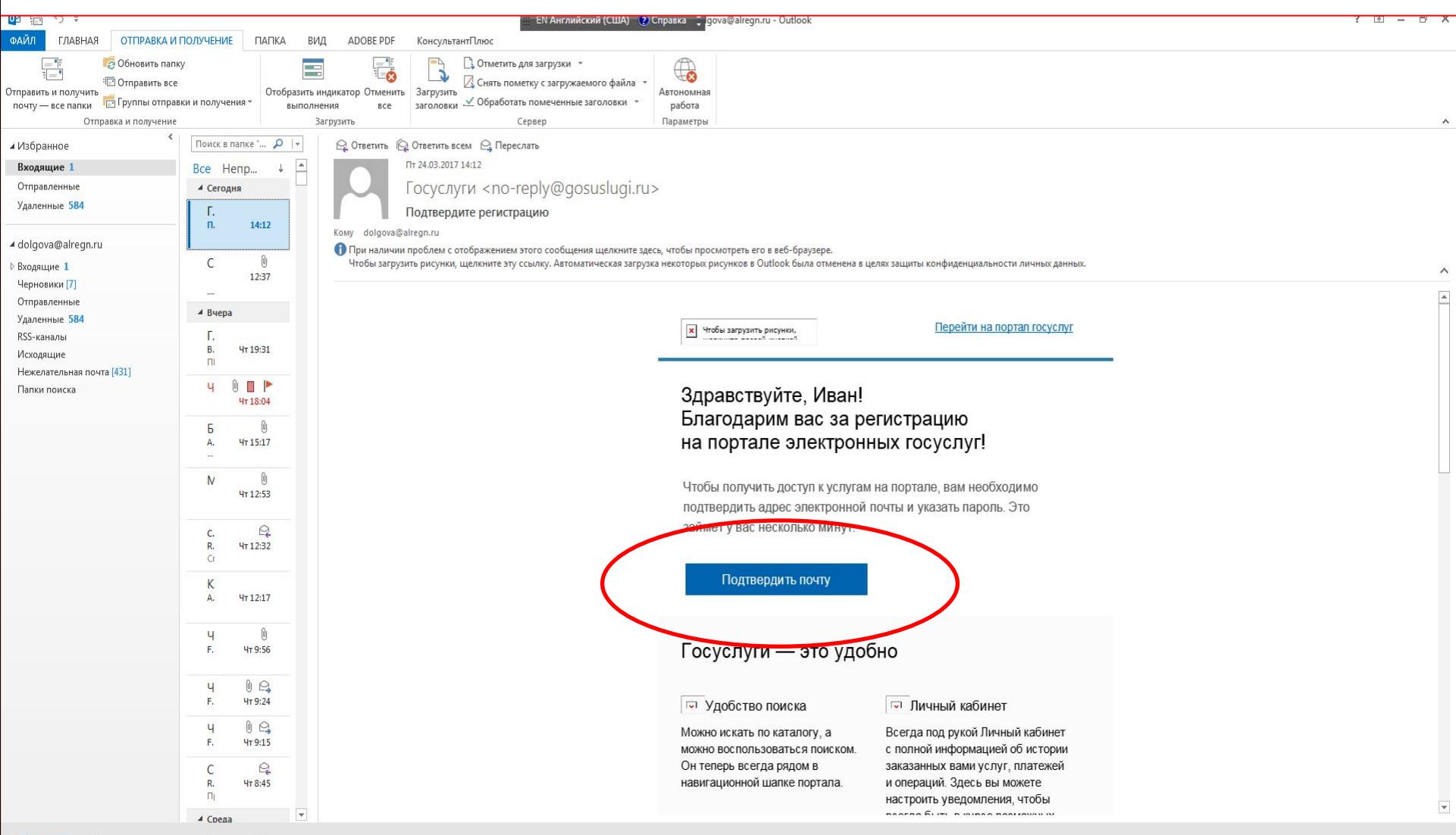

Люди Задачи Почта Календарь  $\cdots$ 

## Шаг 5. Придумайте пароль

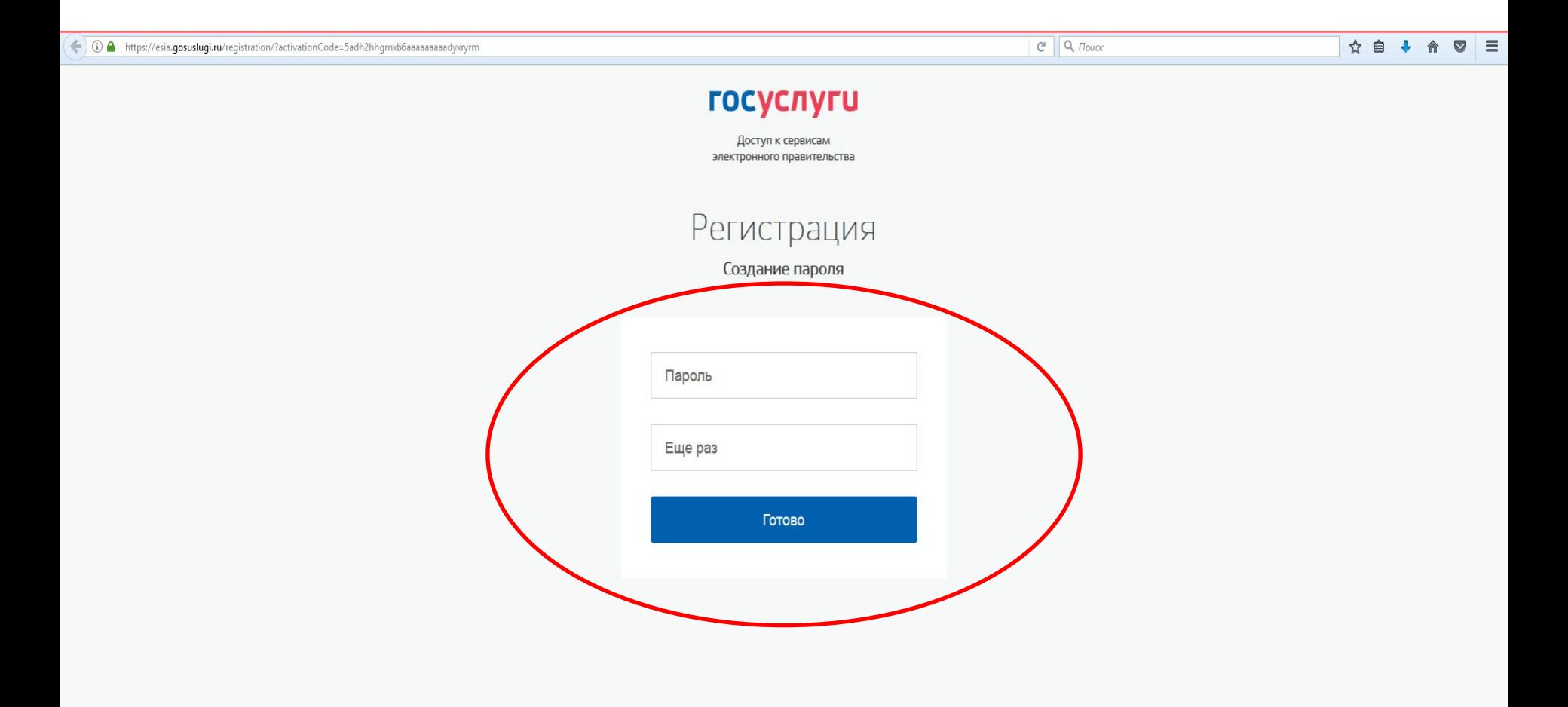

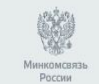

Официальный интернет-портал государственных услуг, 2016 г.

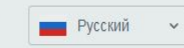

8 800 100-70-10 support@gosuslugi.ru +7 499 550-18-39 Форма обратной связи

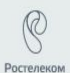

### **Шаг 6. Заполните данные о себе**

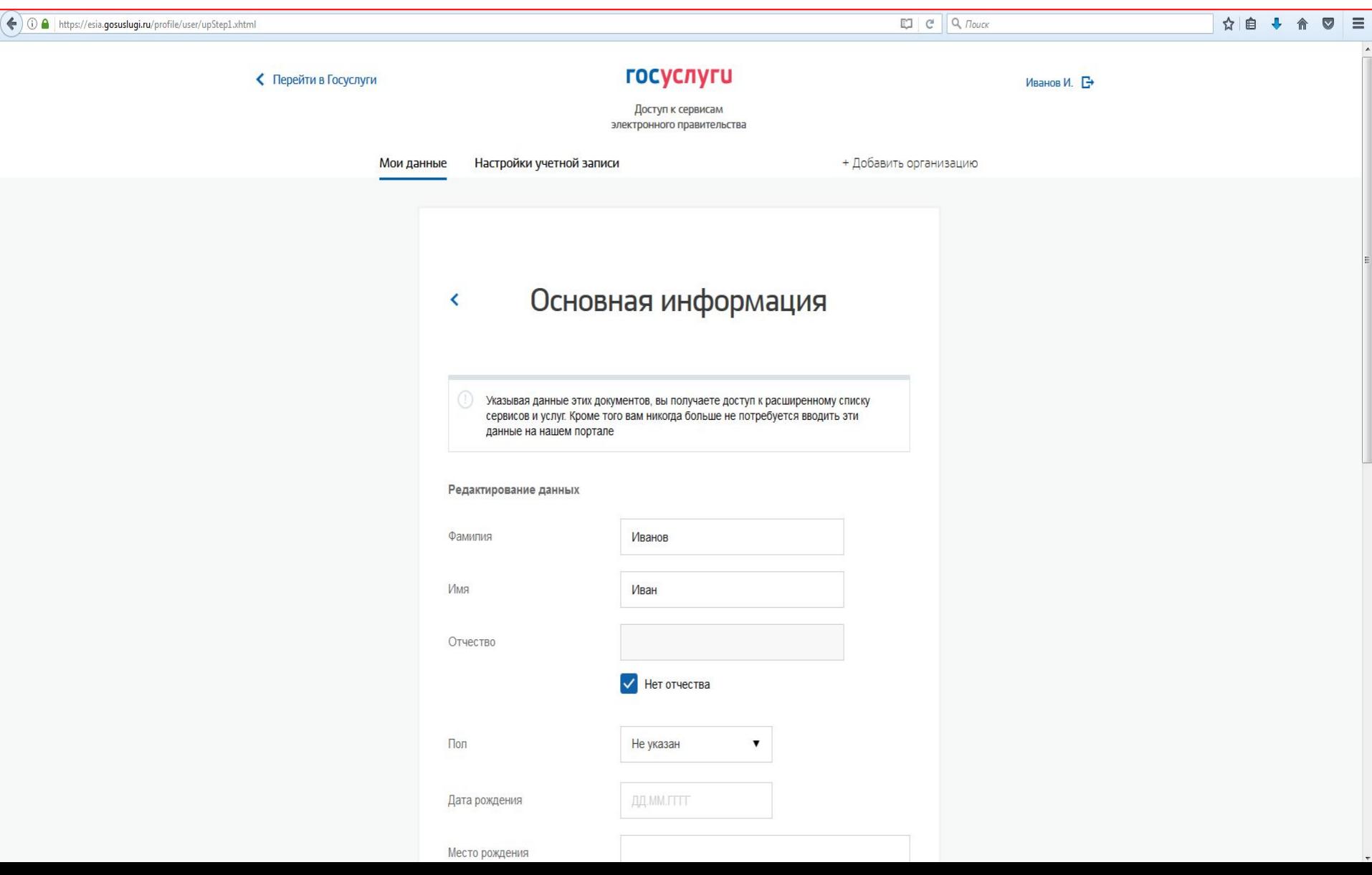

### **Шаг 7. Проверка личных данных**

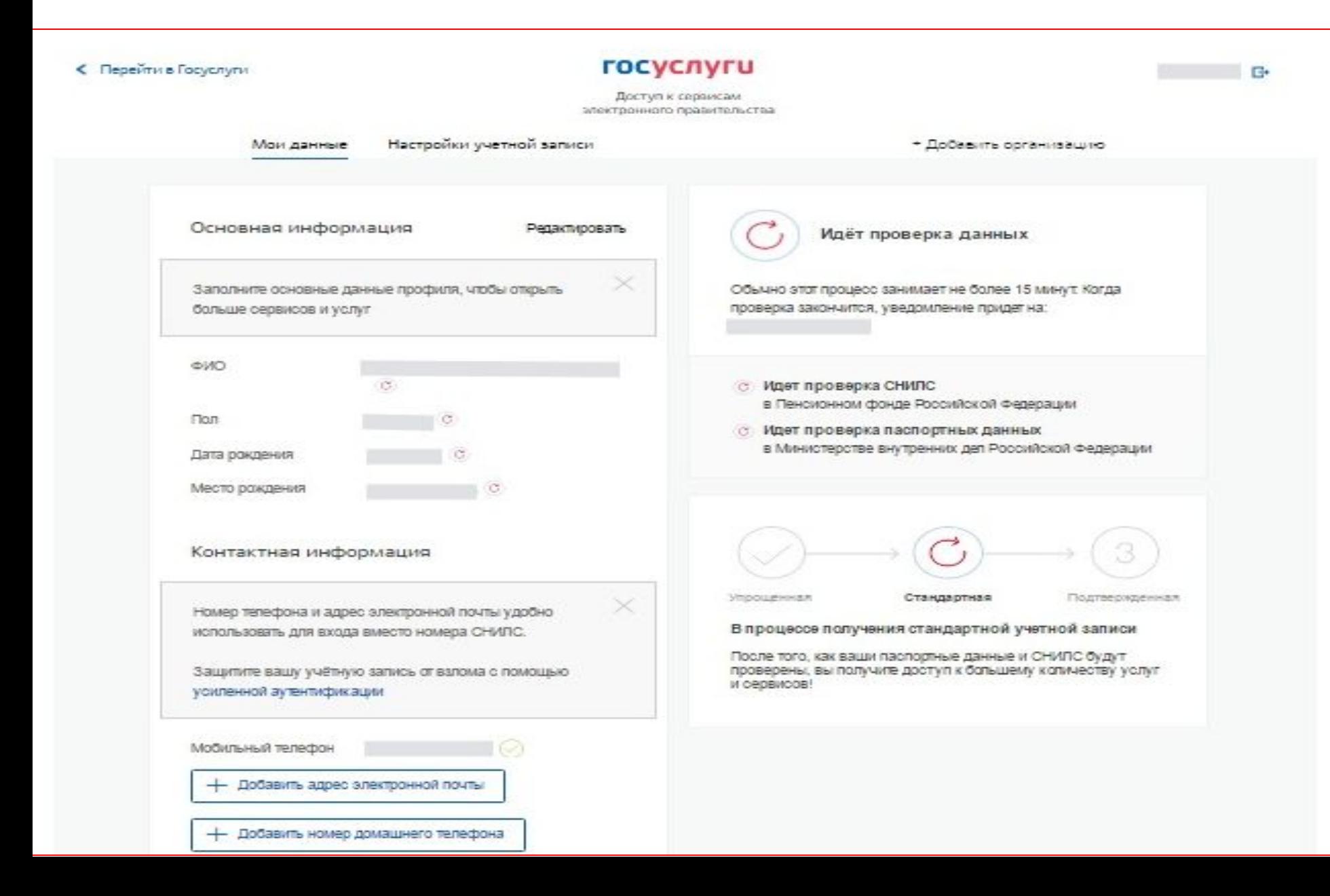

# Шаг 8. Подтверждение учетной

#### Записи

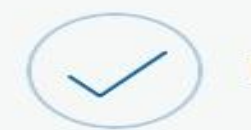

Подтверждение личности

Для получения ряда услуг вам необходимо подтвердить личность в любом из центров обслуживания, письмом или с помощью УЭК или электронной подписи

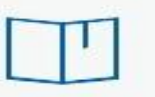

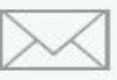

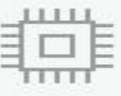

Лично в центре обслуживания

Заказным письмом почтой России

Электронной подписью или УЭК

При посещении центра обслуживания не забудьте взять с собой паспорт (или документ иностранного гражданина) и СНИЛС

Обратите внимание, что подтверждение личности осуществляется бесплатно! О любых попытках мошенничества сообщайте в службу поддержки: 8 800 100-70-10 или по почте support@gosuslugi.ru

Найти центр обслуживания

# Шаг 8. Выберите Центр подтверждения личности

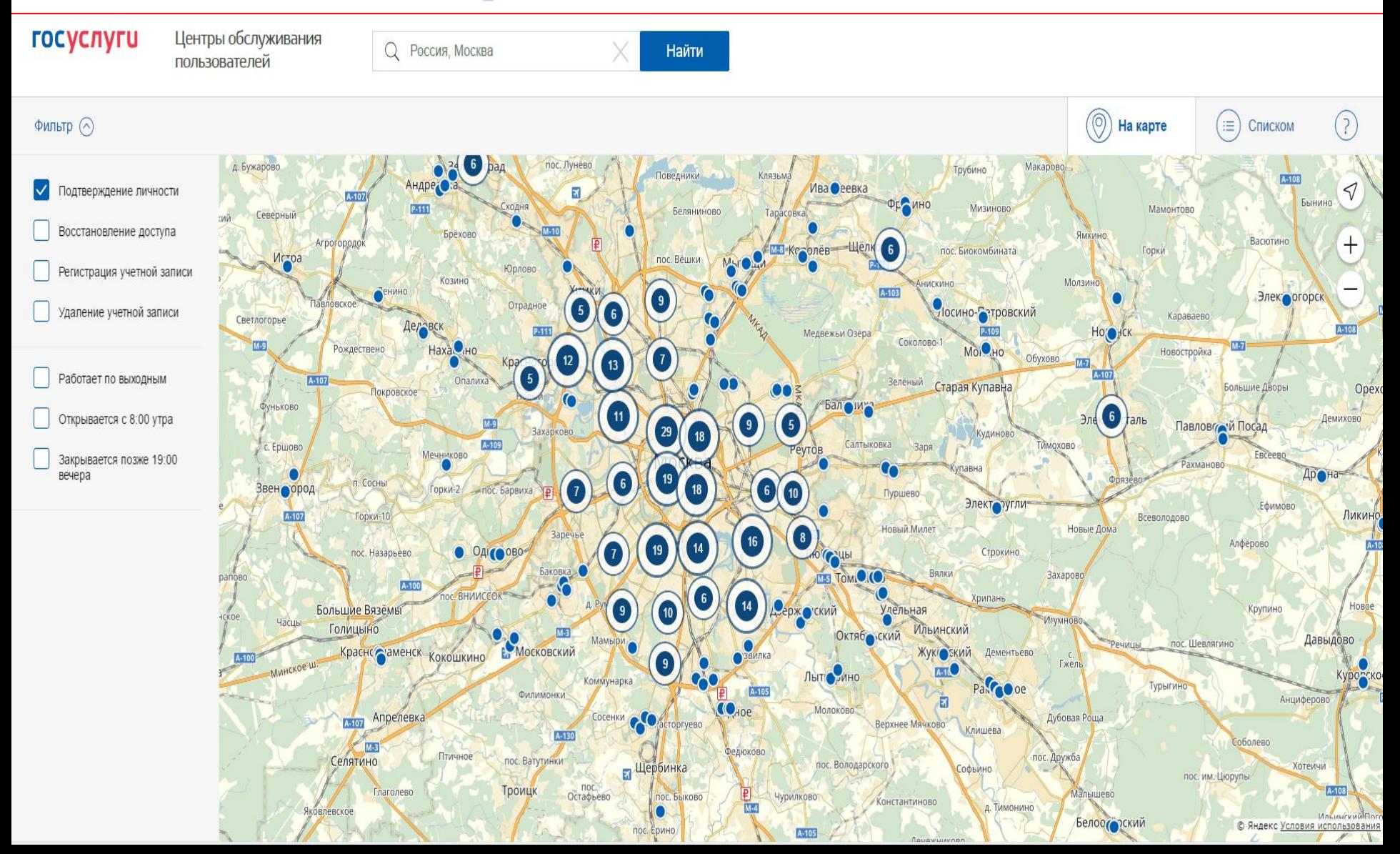

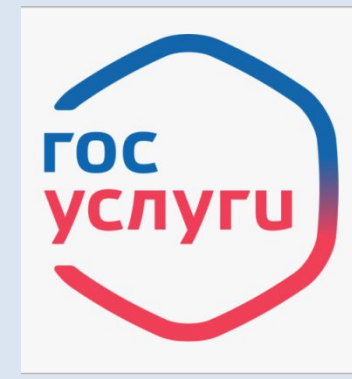

#### **ГОСУСЛУГИ** Проще, чем кажется